UDIC813006 - CIRCOLARI - 0000006 - 11/09/2020 - CIRC. SCUOLA - E

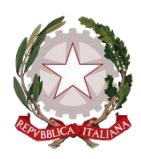

#### **ISTITUTO COMPRENSIVO STATALE "DANTE ALIGHIERI" SAN PIETRO AL NATISONE (UD) Via Simonitti, 3 - 33049 San Pietro al Natisone tel. 0432/727034 – fax 0432/727918 - C.F. 94071110301** COMPRENDENTE I COMUNI DI: DRENCHIA, GRIMACCO, PULFERO, SAN LEONARDO, SAN PIETRO AL NATISONE, SAVOGNA, STREGNA Cod. Mecc. UDIC813006 e-mail[: udic813006@istruzione.it](mailto:udmm06100l@istruzione.it) PEC: udic813006@pec.istruzione.it

San Pietro al Natisone,11 settembre 2020

**Ai Genitori degli alunni di tutte le classi di tutti i plessi dell' IC San Pietro al Natisone**

Gentili Genitori,

con la presente desidero informarvi che, in continuità con il precedente anno scolastico, è stato attivato per vostro/a figlio/a un account sul dominio *icsanpietroalnatisone.it*, sul quale risiede la piattaforma della Google Suite for Education per il nostro Istituto Comprensivo. Si tratta di un account completo composto dalle credenziali di accesso - indirizzo di posta elettronica più password - per utilizzare i diversi servizi che Google offre all'interno della piattaforma dedicata al mondo dell'istruzione.

#### *I dati dell'account sono personali e non devono essere riportati a terzi.*

Tutti gli account precedenti sono stati aggiornati ed ora l'accesso potrà avvenire come descritto:

1) Per chi era già in possesso di un account con dominio *icsanpietroalnatisone*, la procedura rimane uguale a quanto esplicato nell'anno scolastico 2019/2020. La password è quella da voi scelta per il precedente account, mentre è cambiato il nome utente. Quello nuovo è:

[nome.cognome@icsanpietroalnatisone.it](mailto:nome.cognome@icsanpietroalnatisone.it)

*N.B.* 

*In caso di due nomi è da considerarsi solo il primo. In caso di due cognomi è da considerarsi solo il primo. Vengono esclusi accenti e apostrofi.*

- 2) Per i nuovi iscritti, l'attivazione dell'account avviene nel seguente modo:
- andare su [www.google.it](http://www.google.it/)

# UDIC813006 - CIRCOLARI - 0000006 - 11/09/2020 - CIRC. SCUOLA - E

• cliccare in alto a destra sul tasto blu "Accedi" (se non si vede e, invece, c'è un nome, un'immagine o una lettera, cliccare su quelli, poi su "Aggiungi un altro account" e, in seguito, nella nuova pagina che vi si aprirà, cliccate su "Utilizza un altro account": a questo punto procedere come sotto)

**IMPORTANTE**: NON bisogna creare un nuovo account in quanto è già stato creato, è necessario pertanto accedere come per un qualsiasi altro indirizzo di posta elettronica gmail inserendo indirizzo e password.

● inserire il nome utente: [nome.cognome@icsanpietroalnatisone.it](mailto:nome.cognome@icsanpietroalnatisone.it)

### *N.B.*

*In caso di due nomi è da considerarsi solo il primo. In caso di due cognomi è da considerarsi solo il primo. Vengono esclusi accenti e apostrofi.*

- inserire la password: *nome.cognome* (N.B. al primo accesso verrà richiesto di cambiare la password)
- accettare i termini di servizio
- *cambiare la password al primo accesso* inserendo due volte la nuova password scelta da voi nella pagina che compare. Adesso l'account è attivo.

Per utilizzare i servizi d'ora in poi è sufficiente andare su [www.google.it,](http://www.google.it/) cliccare su Accedi, inserire il nome utente che vi è stato fornito e la password scelta da voi.

## **Se riscontrate problemi o avete bisogno di aiuto per l'utilizzo dell'account e dei servizi collegati, scrivete a questi indirizzi:**

[alessandra.cirio@icsanpietroalnatisone.it](mailto:alessandra.cirio@icsanpietroalnatisone.it) [lory.spollero@icsanpietroalnatisone.it](mailto:lory.spollero@icsanpietroalnatisone.it)

L'account potrà essere utilizzato dai genitori per poter partecipare all'incontro con la Dirigente Scolastica Reggente Elena Romano, nella giornata di lunedì 14/09/2020, attraverso l'applicazione Meet della piattaforma.

- □ *Genitori di tutte le scuole dell'infanzia: dalle ore 16.00 alle ore 16.45 . Nickname: incontroinfanzie*
- □ *Genitori di tutte le scuole primarie: dalle ore 17.00 alle ore 17.45 . Nickname: incontroprimarie*
- □ *Genitori di tutte le scuole secondarie di primo grado: dalle ore 18.00 alle ore18.45 Nickname: incontrosecondarie*

Per l'incontro sarà molto importante la collaborazione di tutti: accedete alla riunione tenendo videocamera e microfono spenti; attivateli solo per intervenire. Se possibile utilizzate delle cuffiette.

# UDIC813006 - CIRCOLARI - 0000006 - 11/09/2020 - CIRC. SCUOLA - E

La Dirigente Scolastica reggente Dott.ssa Elena Romano

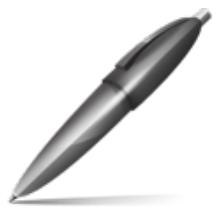

Firmato digitalmente da: ROMANO ELENA Firmato il 11/09/2020 13:37 Seriale Certificato: 146314102352054696680636243814432017801 Valido dal 03/09/2019 al 02/09/2022 ArubaPEC S.p.A. NG CA 3